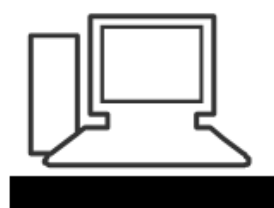

www.computeria-olten.ch Monatstreff für Menschen ab 50

**Merkblatt 22**

## **Nützliche Smartphone-Apps**

### **Verloren?**

Handyortung: Wer sein Smartphone vorbereitet, kann es bei Verlust wiederfinden und notfalls auch die Daten darauf schützen.

#### **Suchen und sperren – iOS**

iPhones beispielsweise sind über den iCloud-Dienst einfach zu orten. Melden Sie sich einfach für den Service mit denselben Apple-ID-Zugangsdaten an, die Sie auch auf dem iPhone oder iPad benutzen. Danach klicken Sie die iPhone-Suche an, und schon wird der momentane Standort des Gerätes auf einer Karte angezeigt.

Es empfiehlt sich zudem, die Funktion «Letzten Standort senden» zu aktivieren, denn dann sendet das Gerät jeweils bei niedrigem Ladezustand seine Positionsdaten an die Apple-Server. Zusätzlich lassen sich so die Daten löschen oder das Gerät mit einem PIN Code sperren.

# **Orten und löschen – Android**

Ähnlich funktioniert das Ganze auch bei Android-Smartphones. Hier können Sie zuerst in den Sicherheitseinstellungen

festlegen, dass das Gerät über den Geräte-Manager geortet werden darf. Dann müssen Sie nur noch die Standortdienste aktivieren und sich auf www.android.com/devicemanager mit den Google-Zugangsdaten anmelden. Schliesslich kann das Smartphone unter anderem lokalisiert, gesperrt oder gelöscht werden.

# **Notizen iOS**

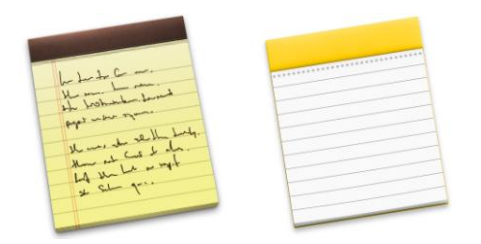

Formen und Farben lassen sich nur schwer in Text und Zahlen festhalten.

Die Bildschirmtastatur ist deshalb nicht immer das Werkzeug der Wahl. Unter iOS 9 kann in der Notizen-App alternativ auch einfach drauflos gekritzelt werden. Den Zeichnen-Modus aktivieren Sie nach dem Anlegen einer neuen Notiz über das "+"-Symbol rechts über der Bildschirmtastatur. Berühren Sie dann das zweite Icon von rechts. Daraufhin erscheint eine Palette mit drei Mal- und Zeichenwerkzeugen - neben einem Marker sind dies je ein Schreib- und ein Bleistift, zusätzlich darf auch radiert werden. Wenn Sie das iPhone quer halten, können Sie darüber hinaus unmittelbar aus verschiedenen Farben wählen.

#### **Praktisches Notizbuch**

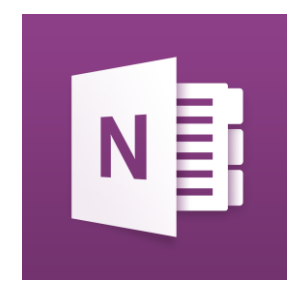

Eine der nützlichsten Apps beim Selbstversuch war Microsofts Notizdienst Onenote (gratis). Der funktioniert auf Android, iOS, Windows und im Netz gleichermassen zuverlässig und bequem. Kurze Notizen, Sprachmemos und Skizzen kann man damit speichern und synchronisieren. Lobenswert ist das aufgeräumte und praktische Design.

### **Flexibler Messenger**

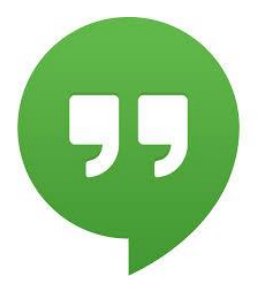

Endlich unterstützt auch Googles Messenger-App Hangouts (gratis) die neuen Teile-Funktionen des iPhones. Mit einem Update hat Google seinen Skype- und Whatsapp-Konkurrenten auf den neusten Stand gebracht. Da Hangouts gleichzeitig auf dem PC oder Tablet läuft, ist es flexibler als Whatsapp, das bis jetzt nur auf einem Handy und im Browser funktionierte.

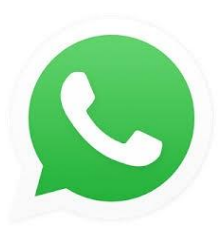

Seit anfangs Mai 16 kann WhatsApp jetzt auch als Desktop-App direkt auf dem PC und Mac verwendet werden. Voraussetzung ist ein bestehendes Konto und mindestens Windows 8, beziehungsweise Mac OS X 10.9 (Mavericks)in der 64 Bit Version.

<https://www.whatsapp.com/download>